# Quick Start Guide

## Mini Bluetooth 4.0 (Class 1) USB Adapter

### Model: U261-001-BT4

Español 9 • Français 16 • **Русский** 23

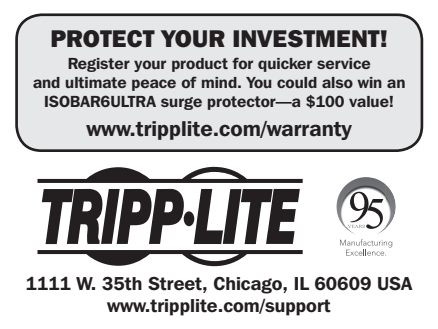

Copyright © 2017 Tripp Lite. All rights reserved.

## Product Features

- Compliant with Bluetooth 4.0 LE+EDR Class 1
- Add Bluetooth wireless capabilities to a laptop or desktop computer's USB port
- Wirelessly communicates with Bluetooth 4.0-enabled printers, tablets, cell phones, headsets, keyboards/mice and more
- Backwards compatible with Bluetooth version 3.0, 2.0, 1.2 and 1.1 devices
- Wireless range of up to 50 m (165 ft.)
- Support for Enhanced Data Rate (EDR) up to 3Mbps
- Connects to up to 7 devices at the same time
- Built-in security protects your communicationpairing, encryption and authentication
- Low-profile design blends in with your computer; no need to unplug from your device when traveling
- Ultra-low power consumption

## System Requirements

- An available USB port
- Windows® XP and later

## Package Includes

- U261-001-BT4
- Driver CD
- Quick Start Guide

## Installation and Pairing

1. Insert the driver CD and run the "setup.exe" driver file in the BlueSoleil10 folder to start the installation.

*Note: If your computer does not have a CD drive, you can download the driver file at www.tripplite.com/support.*

- 2. Follow all on-screen instructions and prompts displayed by the Install Wizard.
- **3.** When prompted with a "Restart System" message, click Yes.
- 4. Once your system restarts, insert the Bluetooth adapter into an available USB port on your computer or laptop.
- **5.** A Desktop Icon will appear for the BlueSoleil software. Click on the icon.

*Note: If no desktop icon appears, go to the start menu to access the software.*

## Installation and Pairing

6. When the BlueSoleil main screen displays, click the orange ball in the middle of the screen to search for Bluetooth devices. When found, the Bluetooth device will display as an icon orbiting the orange ball.

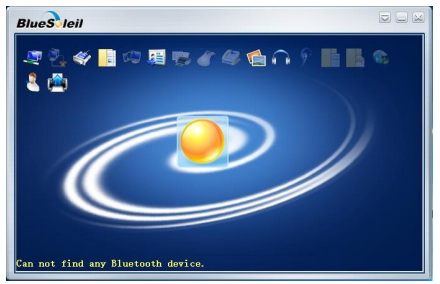

7. To begin the pairing process, double-click on the device icon you want to access. Follow the prompts.

*Note: In some cases, you may need to establish a trusted relationship between BlueSoleil and the Bluetooth device by entering the same password on both the software and the device. On BlueSoleil, enter a password in the "Passkey" field when the "Enter Bluetooth Passkey" window displays.*

## Installation and Pairing

8. After a successful pairing, a mark will appear beside the paired device icon. A dotted line will appear between the orange ball and the device to confirm a successful Bluetooth connection.

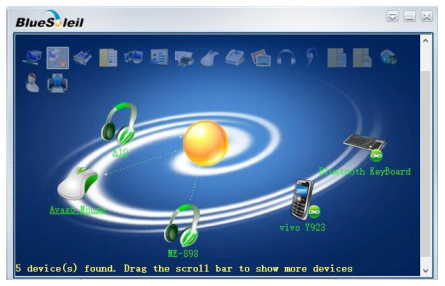

## Warranty and Product Registration

#### 1-YEAR LIMITED WARRANTY

TRIPP LITE warrants its products to be free from defects in materials and workmanship for a period of one (1) year from the date of initial purchase. TRIPP LITE's obligation under this warranty is limited to repairing or replacing (at its sole option) any such defective products. To obtain service under this warranty, you must obtain a Returned Material Authorization (RMA) number from TRIPP LITE or an authorized TRIPP LITE service center. Products must be returned to TRIPP LITE or an authorized TRIPP LITE service center with transportation charges prepaid and must be accompanied by a brief description of the problem encountered and proof of date and place of purchase. This warranty does not apply to equipment, which has been damaged by accident, negligence or misapplication or has been altered or modified in any way. EXCEPT AS PROVIDED HEREIN, TRIPP LITE MAKES NO WARRANTIES, EXPRESS OR IMPLIED, INCLUDING WARRANTIES OF MERCHANTABILITY AND FITNESS FOR A PARTICULAR PURPOSE.

Some states do not permit limitation or exclusion of implied warranties; therefore, the aforesaid limitation(s) or exclusion(s) may not apply to the purchaser.

EXCEPT AS PROVIDED ABOVE, IN NO EVENT WILL TRIPP LITE BE LIABLE FOR DIRECT, INDIRECT, SPECIAL, INCIDENTAL OR CONSEQUENTIAL DAMAGES ARISING OUT OF THE USE OF THIS PRODUCT, EVEN IF ADVISED OF THE POSSIBILITY OF SUCH DAMAGE. Specifically, TRIPP LITE is not liable for any costs, such as lost profits or revenue, loss of equipment, loss of use of equipment, loss of software, loss of data, costs of substitutes, claims by third parties, or otherwise.

## Warranty and Product Registration

### PRODUCT REGISTRATION

Visit www.tripplite.com/warranty today to register your new Tripp Lite product. You'll be automatically entered into a drawing for a chance to win a FREE Tripp Lite product!\*

\* No purchase necessary. Void where prohibited. Some restrictions apply. See website for details.

#### FCC Notice, Class B

This device complies with part 15 of the FCC Rules. Operation is subject to the following two conditions: (1) This device may not cause harmful interference, and (2) this device must accept any interference received, including interference that may cause undesired operation.

Note: This equipment has been tested and found to comply with the limits for a Class B digital device, pursuant to part 15 of the FCC Rules. These limits are designed to provide reasonable protection against harmful interference in a residential installation. This equipment generates, uses and can radiate radio frequency energy and, if not installed and used in accordance with the instructions, may cause harmful interference to radio communications. However, there is no guarantee that interference will not occur in a particular installation. If this equipment does cause harmful interference to radio or television reception, which can be determined by turning the equipment off and on. the user is encouraged to try to correct the interference by one or more of the following measures:

- Reorient or relocate the receiving antenna.
- Increase the separation between the equipment and receiver.
- Connect the equipment into an outlet on a circuit different from that to which the receiver is connected.

• Consult the dealer or an experienced radio/TV technician for help. Any changes or modifications to this equipment not expressly approved by Tripp Lite could void the user's authority to operate this equipment.

## Warranty and Product Registration

#### WEEE Compliance Information for Tripp Lite Customers and Recyclers (European Union)

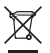

Under the Waste Electrical and Electronic Equipment (WEEE) Directive and implementing regulations, when customers buy new electrical and electronic equipment from Tripp Lite they are entitled to:

- Send old equipment for recycling on a one-for-one. like-for-like basis (this varies depending on the country)
- Send the new equipment back for recycling when this ultimately becomes waste

Use of this equipment in life support applications where failure of this equipment can reasonably be expected to cause the failure of the life support equipment or to significantly affect its safety or effectiveness is not recommended. Do not use this equipment in the presence of a flammable anesthetic mixture with air, oxygen or nitrous oxide.

Tripp Lite has a policy of continuous improvement. Specifications are subject to change without notice.

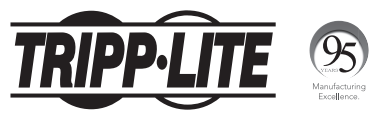

1111 W. 35th Street, Chicago, IL 60609 USA www.tripplite.com/support

# Guía de Inicio Rápido

## Adaptador USB Mini Bluetooth 4.0 (Clase 1)

### Modelo: U261-001-BT4

English 1 • Français 16 • **Русский** 23

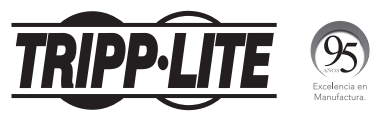

1111 W. 35th Street, Chicago, IL 60609 EE. UU. www.tripplite.com/support

> Copyright © 2017 Tripp Lite. Todos los derechos reservados.

## Características del Producto

- Compatible con Bluetooth 4.0 LE+EDR Clase 1
- Agregue capacidades inalámbricas Bluetooth al puerto USB de una laptop o computadora de escritorio
- Se comunica inalámbricamente con impresoras, tabletas, teléfonos celulares, audífonos, teclados / mouses y más equipados con Bluetooth 4.0
- Compatible con dispositivos con versiones anteriores de Bluetooth 3.0, 2.0, 1.2 y 1.1
- Alcance inalámbrico de hasta 50 m [165 pies]
- Soporte para Velocidad de Transferencia de Datos Mejorada (EDR) hasta 3 Mbps
- Conecta hasta 7 dispositivos en forma simultánea
- La seguridad incorporada protege su emparejamiento de comunicación, encriptado y autentificado
- El diseño de bajo perfil se combina en su computadora; no es necesario desenchufarlo de su dispositivo al viajar
- Ultra bajo consumo de energía

## Requisitos del Sistema

- Un puerto USB disponible
- Windows® XP y posterior

## Contenido del Empaque

- U261-001-BT4
- CD de controladores
- Guía de Inicio Rápido

## Instalación y Emparejamiento

1. Inserte el CD del controlador y ejecute el archivo del controlador "setup.exe" en la carpeta BlueSoleil10 para iniciar la instalación.

*Nota: Si su computadora no tiene una unidad para CD, puede descargar el archivo de www.tripplite.com/support.*

- 2. Siga las instrucciones en pantalla y las indicaciones mostradas por el Asistente de Instalación.
- 3. Cuando se le solicite con un mensaje de "Reiniciar Sistema", haga click en Sí.
- 4. Una vez que se reinicie el sistema, inserte el adaptador de Bluetooth en un puerto USB disponible en su computadora o laptop.
- 5. Aparecerá un Ícono de Escritorio para el software BlueSoleil. Haga click en el ícono.

*Nota: Si no aparece un ícono en el escritorio, vaya al menú Inicio para acceder al software.*

## Instalación y Emparejamiento

6. Cuando se muestra la pantalla principal de BlueSoleil, haga click en la bola color naranja en el centro de la pantalla para buscar dispositivos Bluetooth. Cuando se encuentre, el dispositivo Bluetooth se mostrará como un ícono orbitando la bola color naranja.

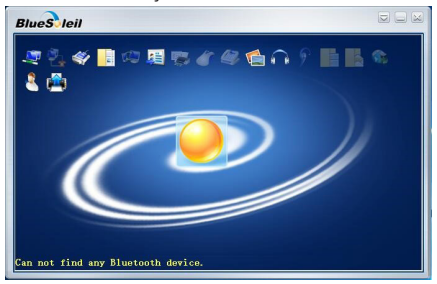

7. Para comenzar el proceso de emparejamiento, haga doble click en el ícono del dispositivo que desea acceder. Siga las indicaciones.

*Nota: En algunos casos, puede que necesite establecer una relación de confianza entre BlueSoleil y el dispositivo Bluetooth escribiendo la misma contraseña en el software y el dispositivo. En BlueSoleil, escriba una contraseña en el campo "Contraseña" cuando aparezca la ventana de "Ingresar Contraseña de Bluetooth".*

## Instalación y Emparejamiento

8. Después de un emparejamiento correcto, aparecerá una marca junto al ícono del dispositivo. Aparecerá una línea punteada entre la bola color naranja y el dispositivo para confirmar una conexión Bluetooth exitosa.

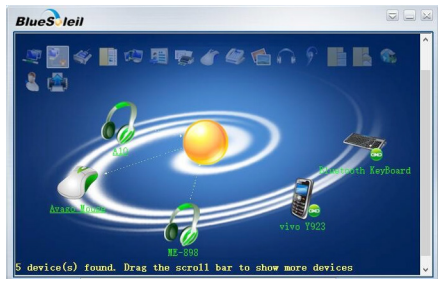

## Garantía

#### Garantía limitada por 1 año

TRIPP LITE garantiza por un (1) año desde la fecha de compra inicial que este producto no tiene defectos de materiales ni de mano de obra. La obligación TRIPP LITE bajo esta garantía está limitada a la reparación o reemplazo (A su entera discreción) de cualquier producto defectuoso. Para obtener servicio bajo esta garantía, debe obtener un número de Autorización de Devolución de Mercancía (RMA) de TRIPP LITE o de un centro de servicio autorizado de TRIPP LITE. Los productos deben ser regresados a TRIPP LITE o a un centro de servicio autorizado de TRIPP LITE con los cargos de transporte prepagados y deben acompañarse con una breve descripción del problema y un comprobante de la fecha y el lugar de compra. Esta garantía no se aplica a equipos que hayan sido dañados por accidente, negligencia o mal uso, o hayan sido alterados o modificados de alguna manera.

EXCEPTO COMO SE INDICA EN EL PRESENTE, TRIPP LITE NO HACE GARANTÍAS EXPRESAS O IMPLÍCITAS, INCLUIDAS GARANTÍAS DE COMERCIABILIDAD Y ADECUACIÓN PARA UN PROPÓSITO PARTICULAR. Algunos estados no permiten la limitación o exclusión de garantías implícitas; por lo tanto, las limitaciones o exclusiones antes mencionadas pueden no aplicarse al comprador.

EXCEPTO COMO SE INDICA ANTERIORMENTE, EN NINGÚN CASO TRIPP LITE SERÁ RESPONSABLE POR DAÑOS DIRECTOS, INDIRECTOS, ESPECIALES, INCIDENTALES O CONSECUENTES QUE SURJAN DEL USO DE ESTE PRODUCTO, INCLUSO SI SE ADVIERTE SOBRE LA POSIBILIDAD DE TAL DAÑO. Específicamente, TRIPP LITE no es responsable por ningún costo, como pérdida de utilidades o ingresos, pérdida de equipos, pérdida del uso de equipos, pérdida de software, pérdida de datos, costos de sustituciones, reclamaciones de terceros o de cualquier otra forma.

## Garantía

#### Información de Cumplimiento con WEEE para Clientes y Recicladores de Tripp Lite (Unión Europea)

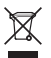

Bajo la Directiva de Desechos de Equipos Eléctricos y Electrónicos (WEEE) [Waste Electrical and Electronic Equipment] y regulaciones aplicables, cuando los clientes adquieren un nuevo equipo eléctrico y electrónico de Tripp Lite están obligados a:

- Enviar el equipo viejo a reciclaje en una base de uno por uno, semejante por semejante (esto varía de un país a otro)
- Regresar el equipo nuevo para reciclaje una vez que finalmente sea un desecho

No se recomienda el uso de este equipo en aplicaciones de soporte de vida en donde razonablemente se pueda esperar que la falla de este equipo cause la falla del equipo de soporte de vida o afectar significativamente su seguridad o efectividad.

Tripp Lite tiene una política de mejora continua. Las especificaciones están sujetas a cambios sin previo aviso.

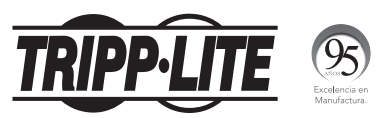

1111 W. 35th Street, Chicago, IL 60609 EE. UU. www.tripplite.com/support

# Guide de démarrage rapide

# Mini adaptateur USB Bluetooth 4.0 (classe 1)

### Modèle : U261-001-BT4

English 1 • Español 9 • **Русский** 23

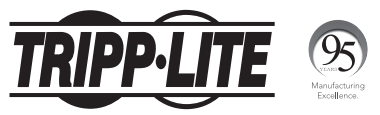

1111 W. 35th Street, Chicago, IL 60609 États Unis www.tripplite.com/support

> Droits d'auteur © 2017 Tripp Lite. Tous droits réservés.

## Caractéristiques du produit

- Conforme à la classe 1 Bluetooth 4.0 LE+EDR
- Permet d'ajouter les fonctionnalités sans fil Bluetooth à un ordinateur ou un port USB d'un ordinateur de bureau
- Communique sans fil avec les imprimantes, les tablettes, les téléphones cellulaires, les casques d'écoute, les claviers/souris compatibles Bluetooth 4.0 et beaucoup plus
- Rétrocompatible avec les versions Bluetooth 3.0, 2.0, 1.2 et les appareils 1.1
- Portée sans fil jusqu'à 50 m (165 pi)
- Prend en charge des taux de transfert de données améliorés (EDR) pouvant atteindre jusqu'à 3 Mbps
- Connecte jusqu'à 7 appareils en même temps
- La sécurité intégrée protège l'appariement de la communication, le chiffrement et l'authentification.
- La conception mince s'intègre à l'ordinateur; pas besoin de débrancher de l'appareil lors des déplacements.
- Très faible consommation d'énergie

## Configuration requise

- Un port USB disponible
- Windows® XP et versions ultérieures

## Contenu de l'emballage

- U261-001-BT4
- CD d'installation
- Guide de démarrage rapide

## Installation et appariement

1. Insérer le CD d'installation et exécuter le fichier du lecteur « setup.exe » dans le dossier BlueSoleil10 pour démarrer l'installation.

*Remarque : Si l'ordinateur n'a pas de lecteur de CD, le fichier du lecteur peut être téléchargé en visitant www. tripplite.com/support.*

- 2. Suivre les instructions et les messages-guides à l'écran affichés par l'expert d'installation.
- 3. Quand le message-guide « Restart System » (redémarrer le système) s'affiche, cliquer sur Yes (oui).
- 4. Après le redémarrage du système, insérer l'adaptateur Bluetooth dans un port USB disponible sur l'ordinateur ou l'ordinateur portable.
- 5. L'icône d'un ordinateur de bureau s'affichera pour le logiciel BlueSoleil. Cliquer sur l'icône.

*Remarque : Si aucune icône d'ordinateur de bureau ne s'affiche, se rendre au menu Start (démarrage) pour accéder au logiciel.*

## Installation et appariement

6. Lorsque l'écran principal BlueSoleil s'affiche, cliquer sur la balle orange au milieu de l'écran pour chercher les appareils Bluetooth. Lorsqu'un appareil Bluetooth est trouvé, il s'affichera sous forme d'une icône orbitant la balle orange.

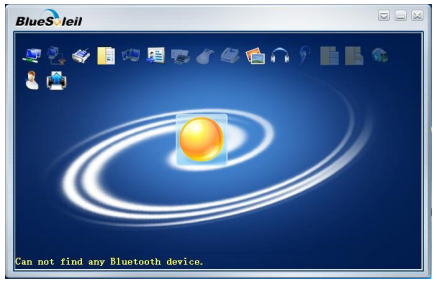

7. Pour commencer le processus d'appariement, double-cliquer sur l'icône de l'appareil pour y avoir accès. Suivre les messages-guides.

*Remarque : Dans certains cas, un rapport de confiance peut devoir être établi entre BlueSoleil et l'appareil Bluetooth en saisissant le même mot de passe sur le logiciel et l'appareil. Sur BlueSoleil, saisir un mot de passe dans le champ « Passkey » (clé d'accès) lorsque la fenêtre « Enter Bluetooth Passkey » (saisir la clé d'accès Bluetooth) s'affiche.*

## Installation et appariement

8. Une fois l'appariement réussi, une marque s'affichera à côté de l'icône de l'appareil apparié. Une ligne pointillée s'affichera entre la balle orange et l'appareil pour confirmer une connexion Bluetooth réussie.

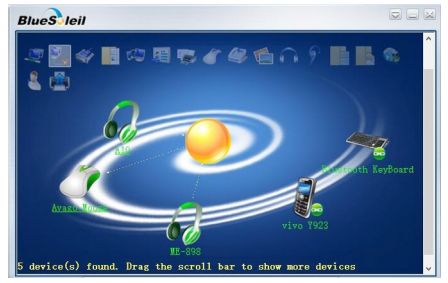

## Garantie

#### Garantie limitée d'un (1) an

TRIPP LITE garantit que ses produits sont exempts de vices de matériaux et de fabrication pendant une période d'un (1) an à partir de la date d'achat initiale. La responsabilité de TRIPP LITE, en vertu de la présente garantie, se limite à la réparation ou au remplacement (à sa seule discrétion) de ces produits défectueux. Pour obtenir réparation sous cette garantie, vous devez obtenir un numéro d'autorisation de retour de matériel (« RMA ») auprès de TRIPP LITE ou d'un centre de réparation autorisé par TRIPP LITE. Les produits doivent être retournés à TRIPP LITE ou à un centre de réparation autorisé par TRIPP LITE en port prépayé et être accompagnés d'une brève description du problème et d'un justificatif de la date et du lieu d'achat. Cette garantie ne s'applique pas au matériel ayant été endommagé suite à un accident, à une négligence ou à une application abusive, ou ayant été altéré ou modifié d'une facon quelconque.

SAUF INDICATION CONTRAIRE DANS LES PRÉSENTES TRIPP LITE N'ÉMET AUCUNE GARANTIE, EXPRESSE OU TACITE, Y COMPRIS DES GARANTIES DE QUALITÉ COMMERCIALE ET D'ADÉQUATION À UN USAGE PARTICULIER. Certains États n'autorisant pas la limitation ni l'exclusion de garanties tacites, les limitations ou exclusions susmentionnées peuvent ne pas s'appliquer à l'acheteur.

À L'EXCEPTION DES DISPOSITIONS CI-DESSUS, TRIPP LITE NE POURRA EN AUCUN CAS ÊTRE TENUE RESPONSABLE DE DOMMAGES DIRECTS, INDIRECTS, SPÉCIAUX, FORTUITS OU CONSÉCUTIFS RÉSULTANT DE L'UTILISATION DE CE PRODUIT, MÊME SI AYANT ÉTÉ AVISÉE DE L'ÉVENTUALITÉ DE TELS DOMMAGES. Plus précisément, TRIPP LITE ne pourra être tenue responsable de coûts, tels que perte de bénéfices ou de recettes, perte de matériel, impossibilité d'utilisation du matériel, perte de logiciel, perte de données, frais de produits de remplacement, réclamations d'un tiers ou autres.

## **Garantie**

Renseignements sur la conformité à la directive DEEE pour les clients de Tripp Lite et les recycleurs (Union européenne)

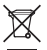

En vertu de la directive et des règlements d'application relatifs aux déchets d'équipements électriques et électroniques (DEEE), lorsque des clients achètent de l'équipement électrique et électronique neuf de Tripp Lite, ils ont droit :

- •D'envoyer l'équipement usagé au recyclage pourvu qu'il remplace un équipement équivalent (cela varie selon les pays)
- De retourner le nouvel équipement afin qu'il soit recyclé à la fin de sa vie utile.

Il n'est pas recommandé d'utiliser cet équipement pour des appareils de survie où une défaillance de cet équipement peut, selon toute vraisemblance, entraîner la défaillance de l'appareil de maintien de la vie ou affecter de façon majeure sa sécurité ou son efficacité.

La politique de Tripp Lite en est une d'amélioration continue. Les caractéristiques techniques sont sujettes à changement sans préavis.

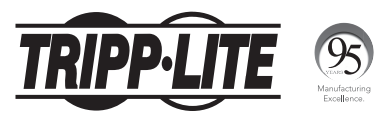

1111 W. 35th Street, Chicago, IL 60609 États Unis www.tripplite.com/support

Краткое руководство пользователя

# USB-адаптер Mini Bluetooth 4.0 (Class 1)

### **Модель: U261-001-BT4**

English 1 • Español 9 • Français 16

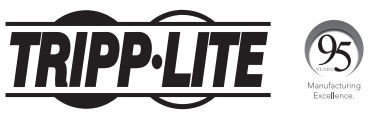

1111 W. 35th Street, Chicago, IL 60609 USA www.tripplite.com/support

Охраняется авторским правом © 2017 Tripp Lite. Перепечатка запрещается.

## Характеристики продукта

- Соответствует требованиям стандарта Bluetooth 4.0 LE+EDR Class 1
- Расширяет функционал USB-порта настольного или портативного компьютера за счет дополнительной возможности беспроводной передачи данных через интерфейс Bluetooth
- Обеспечивает взаимодействие с принтерами, планшетами, сотовыми телефонами, гарнитурами, клавиатурами/мышами и другими устройствами, оснащенными модулем Bluetooth 4.0
- Обратно совместим с устройствами, оснащенными модулями Bluetooth версий 3.0, 2.0, 1.2 и 1.1
- Обеспечивает беспроводную передачу данных на расстояние до 50 м
- Поддерживает повышенные скорости передачи данных до 3 Мбит/с
- Подключается к 7 устройствам одновременно
- Встроенные функции обеспечения безопасности защищают процессы сопряжения пар, шифрования данных и аутентификации
- Низкопрофильная конструкция адаптера позволяет ему органично вписываться в дизайн компьютера, что исключает необходимость его извлечения на время перевозки
- Сверхмалая потребляемая мощность

## Системные требования

- Свободный порт USB
- Операционная система Windows® XP или более поздней версии

## Содержимое упаковки

- U261-001-BT4
- Компакт-диск с драйверами
- Краткое руководство пользователя

### Установка и сопряжение

1. Для начала установки вставьте компакт-диск с драйвером и запустите файл драйвера "setup.exe" в папке BlueSoleil10.

**Примечание.** При отсутствии на компьютере CD-дисковода файл драйвера можно загрузить со страницы www.tripplite. com/support.

- 2. Следуйте указаниям на экране и подсказкам "Мастера установки".
- 3. При выводе сообщения "Restart System" ("Перезапустить систему") нажмите Yes ("Да").
- 4. После перезапуска системы вставьте адаптер Bluetooth в свободный порт USB своего компьютера или ноутбука.
- 5. На рабочем столе появится значок вызова программы BlueSoleil. Нажмите на этот значок. **Примечание.** Если указанный значок не появится на рабочем столе, перейдите в меню "Пуск" для запуска данной программы.

## Установка и сопряжение

6. После появления основного экрана нажмите на оранжевый шар в центре экрана для нахождения устройств Bluetooth. Найденные устройства Bluetooth отображаются в виде значков вокруг оранжевого шара.

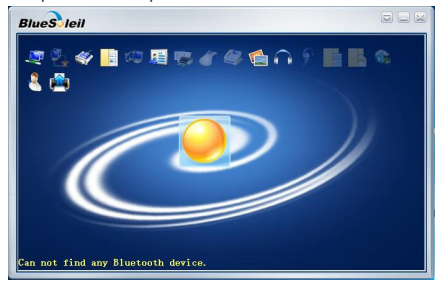

7. Для запуска процесса сопряжения нажмите двойным щелчком мыши на значок того устройства, к которому хотите подключиться. Следуйте подсказкам на экране.

**Примечание.** В некоторых случаях для установки соединения между программой BlueSoleil и устройством Bluetooth может потребоваться ввод одного и того же пароля в программе и на устройстве. В программе BlueSoleil пароль вводится в поле "Passkey" ("Ключ доступа") после появления окна "Enter Bluetooth Passkey" ("Ввод ключа доступа Bluetooth").

### Установка и сопряжение

8. После успешного сопряжения рядом со значком сопряженного устройства появится соответствующая отметка. В подтверждение успешной установки Bluetooth-соединения между оранжевым шаром и значком сопряженного устройства появляется пунктирная линия.

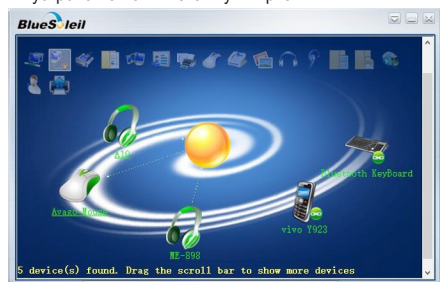

## Гарантийные обязательства

#### **Ограниченная гарантия 1 год**

Компания TRIPP LITE гарантирует отсутствие дефектов материалов и изготовления в течение одного (1) года с момента первоначальной покупки. Обязательства компании TRIPP LITE по настоящей гарантии ограничиваются ремонтом или заменой (по ее единоличному усмотрению) любых таких дефектных изделий. Для получения услуг по данной гарантии необходимо получить номер Returned Material Authorization (RMA - разрешение на возврат материалов) от компании TRIPP LITE или ее авторизованного сервисного центра. Изделия должны быть возвращены в компанию TRIPP LITE или авторизованный сервисный центр TRIPP LITE с предоплатой транспортных расходов и сопровождаться кратким описанием возникшей проблемы и документом, подтверждающим дату и место его приобретения. Действие настоящей гарантии не распространяется на оборудование, поврежденное в результате аварии, небрежного обращения или неправильного использования, а также видоизмененное каким бы то ни было образом. ЗА ИСКЛЮЧЕНИЕМ ПРЕДУСМОТРЕННЫХ ЗДЕСЬ СЛУЧАЕВ КОМПАНИЯ TRIPP LITE НЕ ПРЕДОСТАВЛЯЕТ КАКИХ-ЛИБО ЯВНЫХ ИЛИ ПОДРАЗУМЕВАЕМЫХ ГАРАНТИЙ, ВКЛЮЧАЯ ГАРАНТИИ КОММЕРЧЕСКОЙ ПРИГОДНОСТИ И ПРИГОДНОСТИ ДЛЯ КАКОЙ-ЛИБО КОНКРЕТНОЙ ЦЕЛИ. В некоторых штатах/государствах ограничение или исключение подразумеваемых гарантий не допускается; следовательно, вышеуказанное(-ые) ограничение(-я) или исключение(-я) могут не распространяться на покупателя. КАКИХ ОБСТОЯТЕЛЬСТВАХ НЕ НЕСЕТ ОТВЕТСТВЕННОСТИ ЗА ПРЯМЫЕ, КОСВЕННЫЕ, СЛУЧАЙНЫЕ ИЛИ ПОБОЧНЫЕ УБЫТКИ ЛИБО УБЫТКИ, ОПРЕДЕЛЯЕМЫЕ ОСОБЫМИ ОБСТОЯТЕЛЬСТВАМИ, ВОЗНИКАЮЩИЕ В СВЯЗИ С ИСПОЛЬЗОВАНИЕМ ДАННОГО ИЗДЕЛИЯ, ДАЖЕ В СЛУЧАЕ ЕЕ ИНФОРМИРОВАНИЯ О ВОЗМОЖНОСТИ НАСТУПЛЕНИЯ ТАКИХ УБЫТКОВ. В частности, компания TRIPP LITE не несет ответственности за какие-либо издержки, такие как упущенные прибыли или доходы, потеря оборудования, потеря возможности использования оборудования, потеря программного обеспечения, потеря данных, расходы на заменители, урегулирование претензий третьих лиц и пр.

28

17-05-320-933720.indb 28 6/16/2017 9:31:20 AM

## Гарантийные обязательства

**Информация по выполнению требований Директивы WEEE для покупателей и переработчиков продукции компании Tripp Lite (являющихся резидентами Европейского союза)**

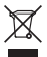

Согласно положениям Директивы об утилизации отходов электрического и электронного оборудования (WEEE) и исполнительных распоряжений по ее применению, при покупке потребителями нового электрического или электронного оборудования производства компании Tripp Lite они получают право на:

- Продажу старого оборудования по принципу "один за один" и/или на эквивалентной основе (в зависимости от конкретной страны)
- Отправку нового оборудования на переработку после окончательной выработки его ресурса

Не рекомендуется использование данного оборудования в системах жизнеобеспечения, где его выход из строя предположительно может привести к перебоям в работе оборудования жизнеобеспечения или в значительной мере снизить его безопасность или эффективность.

Компания Tripp Lite постоянно совершенствует свою продукцию. В связи с этим возможно изменение технических характеристик без предварительного уведомления.notice.

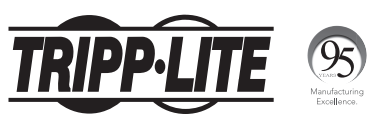

1111 W. 35th Street, Chicago, IL 60609 USA www.tripplite.com/support

29

17-05-320 93-3720\_RevA